*[California law](https://govt.westlaw.com/calregs/Browse/Home/California/CaliforniaCodeofRegulations?guid=I5B784B104C6911EC93A8000D3A7C4BC3&originationContext=documenttoc&transitionType=Default&contextData=(sc.Default)&bhcp=1) and [CSU Policy](https://calstate.policystat.com/policy/6849455/latest/) require all Management Personnel Plan (MPP) employees, including part-time, full-time and rehired annuitants, to disclose any compensated outside employment activities by completing the Outside Employment Disclosure form at various times, including once a year. The employee's disclosure is then reviewed by their HEERA manager to determine if any disclosed outside employment poses a conflict of commitment or a conflict of interest with their CSU employment. If there is, the employee must take actions to reduce or eliminate the conflict. Any disagreement between the employee and their HEERA manager on whether a conflict exists or on how to reduce or eliminate the conflict would be determined by an independent review committee. The committee's review is initiated following the HEERA manager's consultation with HR Policy.*

*For a detailed explanation of the HEERA manager's role in the review of any disclosed outside employment, go to [Forms.](https://www.cpp.edu/eoda-hr/departments/hrpar/outside-employment-disclosure.shtml)*

*Annually, the Outside Employment Disclosure is filed electronically through Adobe Acrobat Sign (Adobe Sign). As the HEERA Manager of an MPP employee, you will receive an annual Outside Employment Disclosure to review and complete. Below are instructions to help you navigate through the Adobe Sign filing process.*

### **Contents**

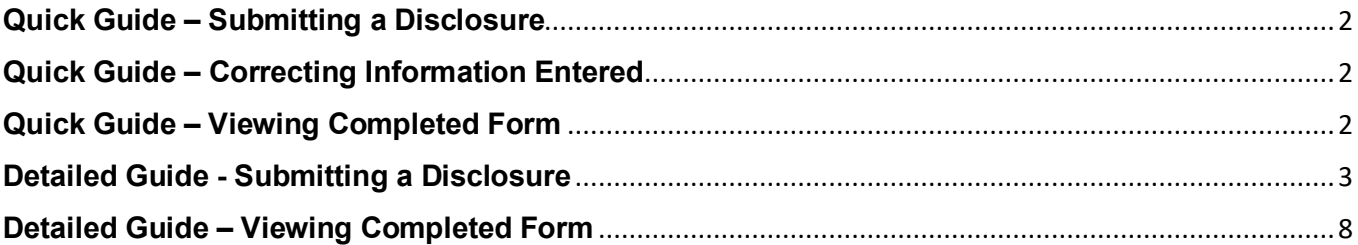

# **Quick Guide – Submitting a Disclosure**

- <span id="page-1-0"></span> Go to your Outlook Inbox and look for the email from Cal Poly Pomona PolyDoc via Adobe Acrobat Sign [adobesign@adobesign.com](mailto:adobesign@adobesign.com) with the subiect line "Ex: Signature requested on "HRS – Outside Employment Disclosure Form – MPP . . ." In the email, click on "review and sign." The form that is awaiting your review and completion will open in Adobe Sign.
- Review the information disclosed by the employee and assess whether any disclosed outside employment poses a conflict of commitment or a conflict of interest with the employee's CPP position. Choose from the two available choices to indicate what your assessment is.
- If your assessment is that the outside employment poses a conflict of interest or commitment with the employee's CPP job, document on the form the measures that the employee has agreed to take to reduce or eliminate the conflict.
- **Sign the form. Then click on "Click to Sign."**
- A message pops up confirming that you've finished the filing process.
- Once you sign the form, both you and the employee will receive an Outlook email from CSUCalifornia State University Pomona via Adobe Acrobat "sign [adobesign@adobesign.com](mailto:adobesign@adobesign.com) with the subject "Ex: Completed: "HRS – Outside Employment disclosure form – MPP . . ."

# **Quick Guide – Correcting Information Entered**

- <span id="page-1-1"></span> You can only correct any information that you have entered on the form **before** you click on "Click to Sign."
- After you click on "Click to Sign," neither you nor anyone else can correct an error you made. At that point, you must request the employee to start a new form in order for you to correct any information you erroneously entered.

# **Quick Guide – Viewing Completed Form**

<span id="page-1-2"></span>In the Outlook email from CSU- California State University Pomona via Adobe Acrobat Sign [<adobesign@adobesign.com>](mailto:adobesign@adobesign.com) with the subject "Ex: Completed: "HRS – Outside Employment disclosure Form – MPP . . .," click on "Open Agreement" in the email to view the completed form in Adobe Sign.

# **Detailed Guide - Submitting a Disclosure**

<span id="page-2-0"></span>Step 1: Look for the Outlook email that you received from Cal Poly Pomona PolyDoc via Adobe Acrobat Sign [<adobesign@adobesign.com>](mailto:adobesign@adobesign.com) with the subject "Ex: Signature requested on "HRS – Outside Employment Disclosure Form – MPP. . ."

Open the email and click on "Review and sign."

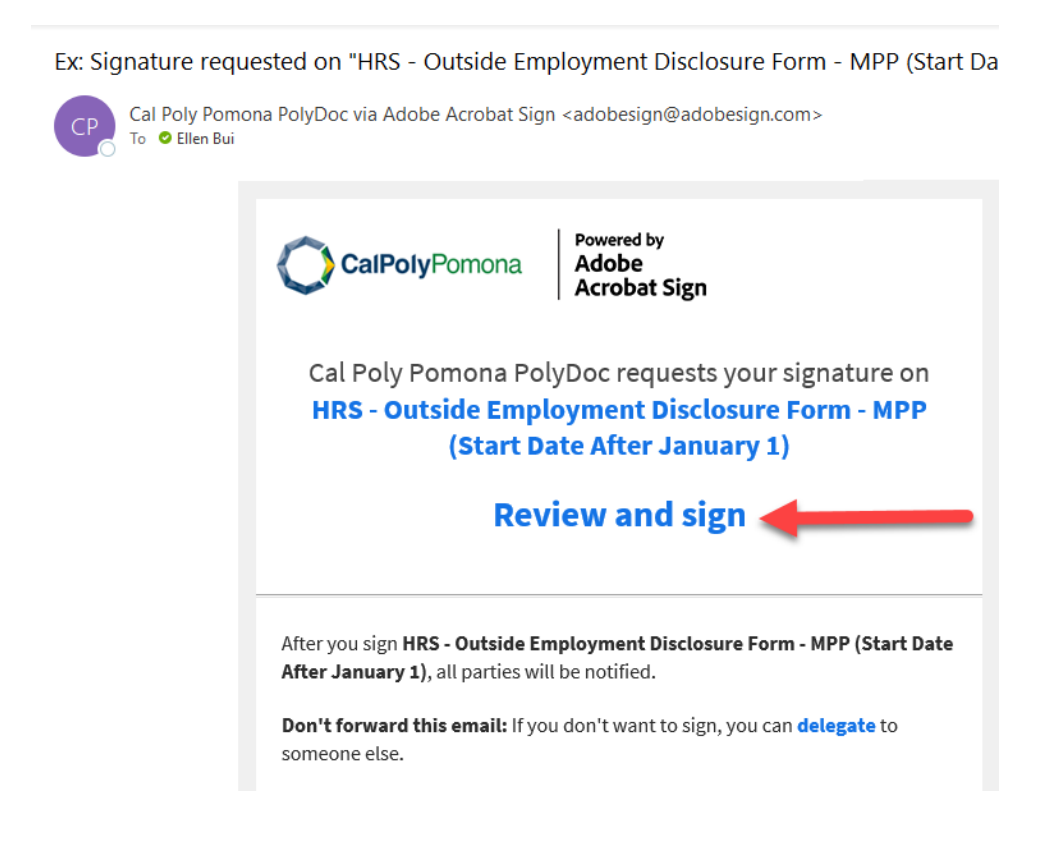

Step 2: Review the information disclosed by the employee and assess whether any disclosed outside employment poses a conflict of commitment or a conflict of interest with the employee's CPP position. Choose from the two available choices to indicate what your assessment is.

NOTE: if you need additional information to make a reasoned assessment, you may request the employee to provide more information.

2.a. If there is no disclosed outside employment or if you assess that the disclosed outside employment does not pose a conflict of interest or commitment, click on "the information submitted does not present a conflict of commitment or conflict of interest." Sign the form. Then click on "Click to Sign."

### **Outside Employment Status (Select one):**

I have outside employment to report (complete table below).

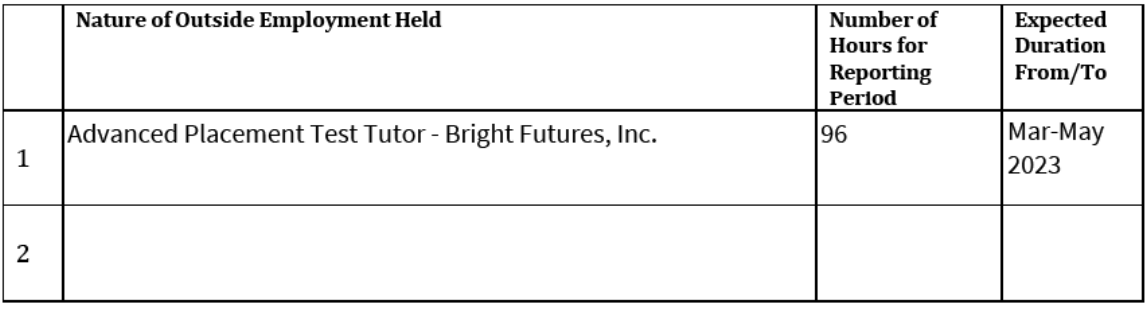

 $\Omega$  I have no outside employment to report.

**Z** I affirm that the information on this form is accurate to the best of my knowledge, that I have read and understand my obligations under the CSU's policy on Outside Employment Disclosure, and that I will comply with the conditions and restrictions imposed by the CSU to manage, reduce, or eliminate conflicts of commitment/interest. I certify that my time commitment to the outside employer(s), if applicable, does not create a conflict of commitment/interest that would interfere with CSU work assignments and satisfactory performance. I also commit to providing an updated form to my immediate supervisor whenever a significant change occurs in the information I have provided. (Complete and sign below)

<u>Jane White</u> Employee Signature:

Date: 05/24/2024

To be completed by the Employee's Immediate Supervisor/Appropriate Administrator:

I have reviewed this disclosure form and assessed whether the outside employment described above will create a conflict of commitment or interest between the employee and the CSU. I find that:

the information submitted does not present a conflict of commitment or conflict of interest. the information submitted may present a conflict of commitment or a conflict of interest.

### If an independent committee review is sought, the Administrator shall contact HR Policy & Audit Readiness (hrpolicy@cpp.edu) before signing the form for guidance on next steps.

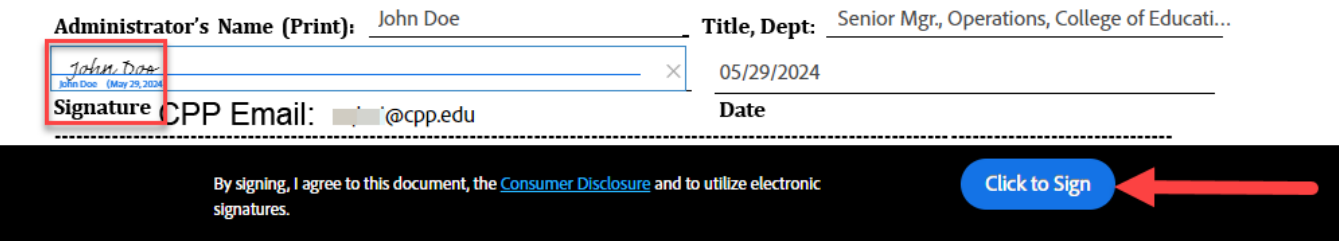

2.b. If you assess that the disclosed outside employment poses a conflict of interest or commitment, you must have a discussion with the employee outside of the Adobe Sign filing process regarding the measures that the employee will take to reduce or eliminate the conflict. After reaching an agreement with the employee on these measures, you must document the agreement by following these steps in the Adobe Sign filing process:

1. Click on "the information submitted may present a conflict of commitment or a conflict of interest."

To be completed by the Employee's Immediate Supervisor/Appropriate Administrator: I have reviewed this disclosure form and assessed whether the outside employment described above will create a conflict of commitment or interest between the employee and the CSU. I find that:  $\bigcirc$  the information submitted does not present a conflict of commitment or conflict of interest the information submitted may present a conflict of commitment or a conflict of interest.

2. A box opens below this radial button with the message "Below, explain how the conflict will be mitigated or eliminated." In the box, enter a description of the measures that the employee has agreed to take to reduce or eliminate the conflict.

### To be completed by the Employee's Immediate Supervisor/Appropriate Administrator:

I have reviewed this disclosure form and assessed whether the outside employment described above will create a conflict of commitment or interest between the employee and the CSU. I find that:

- $\circlearrowright$  the information submitted does not present a conflict of commitment or conflict of interest.
- the information submitted may present a conflict of commitment or a conflict of interest.

Below, explain how the conflict will be mitigated or eliminated.

- 3. Sign the form.
- 4. Click on "Click to Sign" to complete the form.

### The screenshot below summarizes the 4 steps.

#### **Outside Employment Status (Select one):**

I have outside employment to report (complete table below).

#### $Q$  I have no outside employment to report.

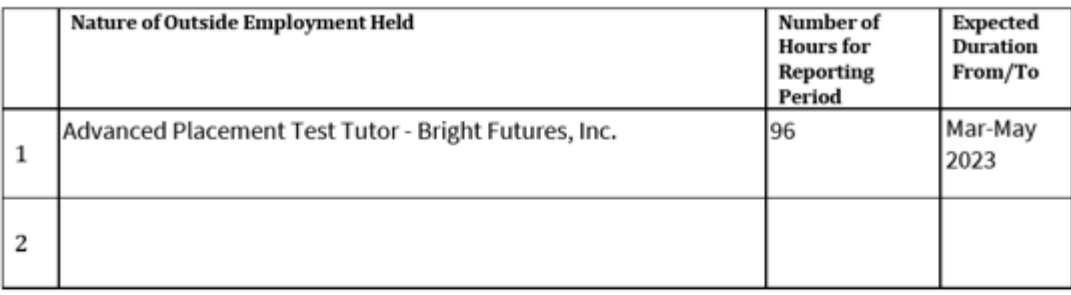

1 affirm that the information on this form is accurate to the best of my knowledge, that I have read and understand my obligations under the CSU's policy on Outside Employment Disclosure, and that I will comply with the conditions and restrictions imposed by the CSU to manage, reduce, or eliminate conflicts of commitment/interest. I certify that my time commitment to the outside employer(s), if applicable, does not create a conflict of commitment/interest that would interfere with CSU work assignments and satisfactory performance. I also commit to providing an updated form to my immediate supervisor whenever a significant change occurs in the information I have provided. (Complete and sign below)

Employee Signature: *Jane White* 

Date: 05/24/2024

#### To be completed by the Employee's Immediate Supervisor/Appropriate Administrator: I have reviewed this disclosure form and assessed whether the outside employment described above will create a

conflict of commitment or interest between the employee and the CSU. I find that:

O the information submitted does not present a conflict of commitment or conflict of interest.

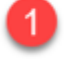

the information submitted may present a conflict of commitment or a conflict of interest. Below, explain how the conflict will be mitigated or eliminated

Jane has agreed to provide tutoring services only during the non-working hours of her CPP

If an independent committee review is sought, the Administrator shall contact HR Policy & Audit Readiness (hrpolicy@cpp.edu) before signing the form for guidance on next steps.

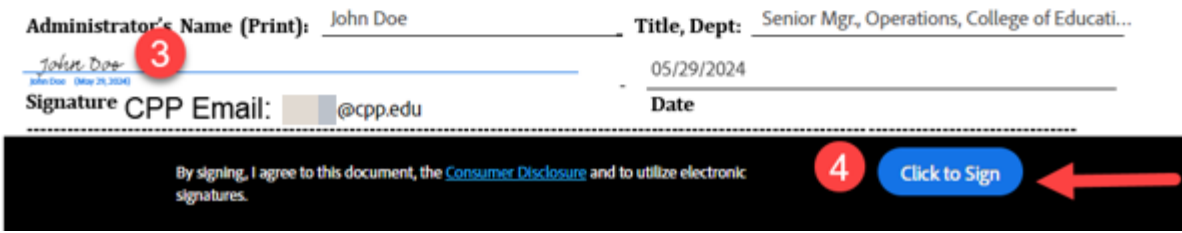

Step 3: A message pops up in Adobe Sign indicating that the filing process has been completed.

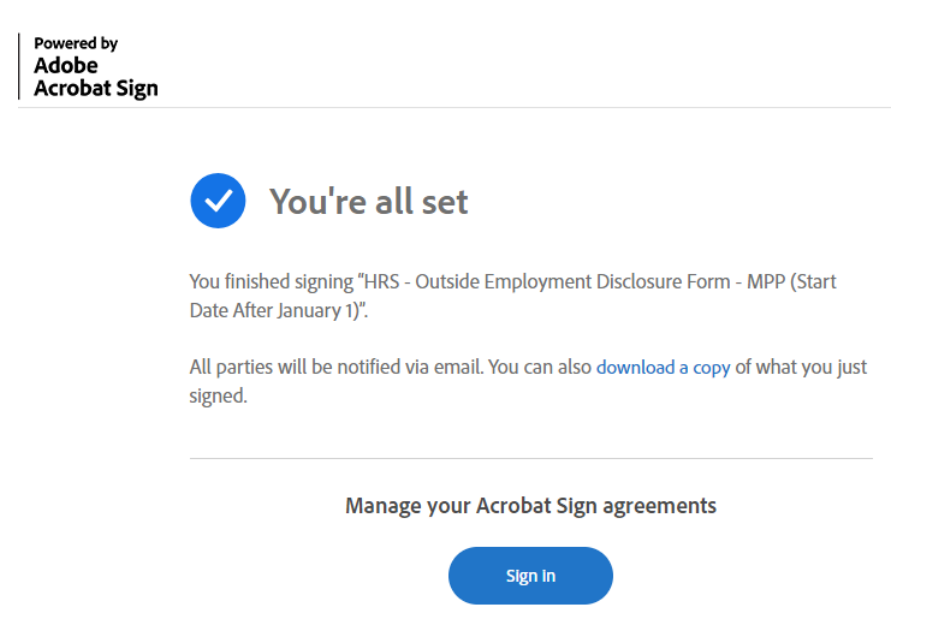

### **Detailed Guide – Viewing Completed Form**

<span id="page-7-0"></span>Both you and the employee will receive an Outlook email from CSU- California State University Pomona via Adobe Acrobat Sign  $\leq$ adobesign@adobesign.com> with the subject "Ex: Completed: "HRS – Outside Employment disclosure Form – MPP . . ." Click on "Open Agreement" in the email to view the completed form in Adobe Sign.

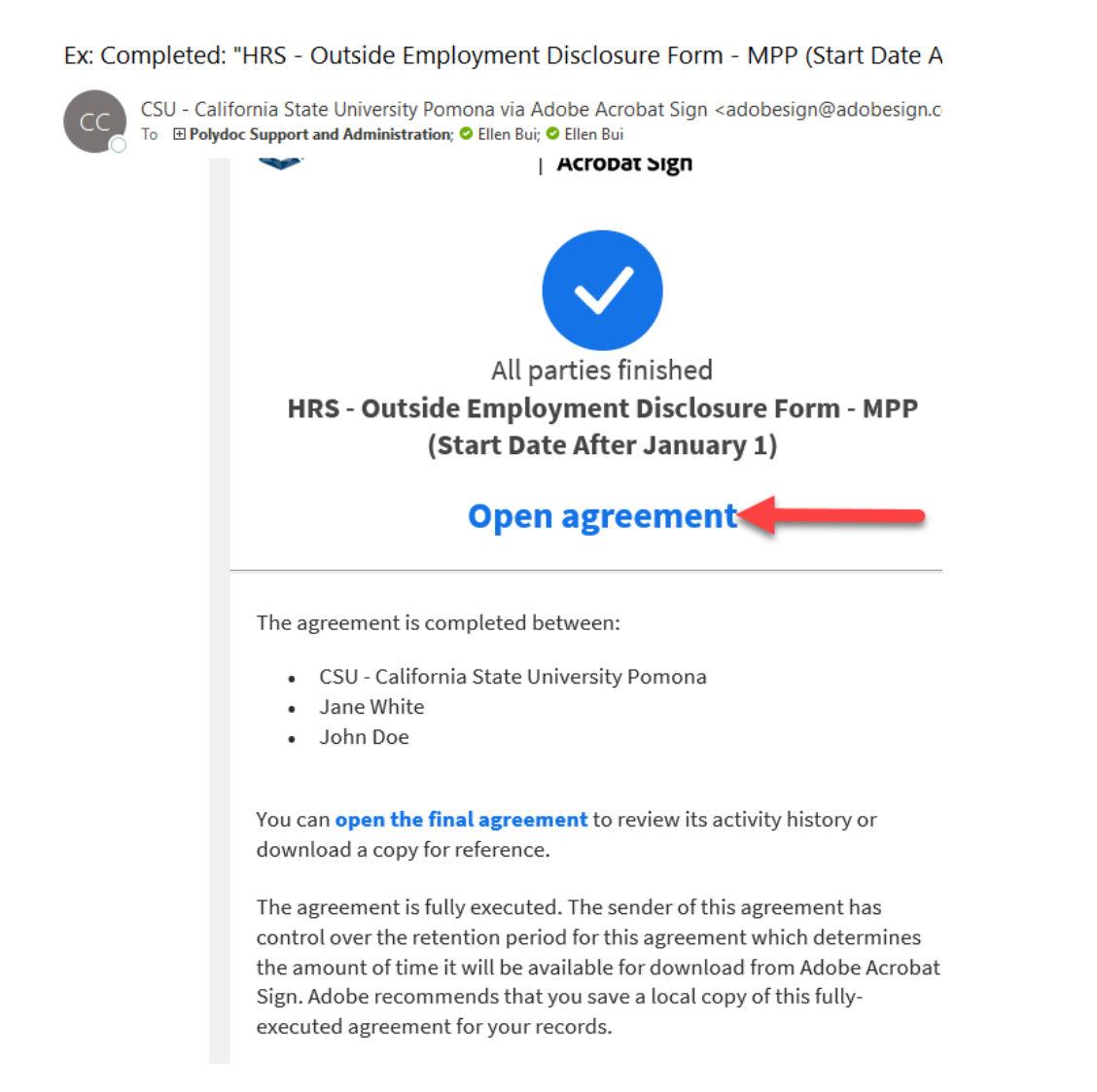